## Unlock the Power of Virtualization: Run Virtual Machines On Windows Server Essentials

Virtualization has revolutionized the way we deploy and manage our systems. By running multiple virtual machines (VMs) on a single physical server, businesses can optimize their resources, increase flexibility, and reduce costs. In this comprehensive guide, we will explore how you can harness the full potential of virtualization by running virtual machines on Windows Server Essentials.

#### What is Windows Server Essentials?

Windows Server Essentials is a powerful server operating system designed specifically for small businesses. It provides comprehensive functionality, including file sharing, remote access, and data protection, all in a simple and affordable package. With Windows Server Essentials, you can take your business to the next level by leveraging virtualization to maximize efficiency.

#### The Benefits of Virtual Machines

Virtual machines allow you to run multiple operating systems simultaneously on a single physical server. This enables you to consolidate your hardware resources, reduce energy consumption, and streamline your IT infrastructure. With virtual machines, you can easily scale your systems as your business grows, deploy new applications and services seamlessly, and ensure high availability and disaster recovery.

#### **Run Virtual Machines on Windows Server**

**Essentials** by Purnachandra Rao Duggirala (Kindle Edition)

★ ★ ★ ★ ▲4.4 out of 5Language: EnglishFile size: 11032 KB

| A We Got Served "How To" Golde                                                                    | Text-to-Speech       | : Enabled   |
|---------------------------------------------------------------------------------------------------|----------------------|-------------|
|                                                                                                   | Screen Reader        | : Supported |
| "Run Windows, Linux and<br>Unix operating systems with<br>ease on Windows Server<br>Esservicits." | Enhanced typesetting | g: Enabled  |
|                                                                                                   | Print length         | : 78 pages  |
|                                                                                                   | Lending              | : Enabled   |
| (Lasson Market                                                                                    |                      |             |

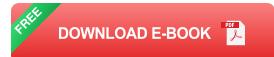

#### **Improved Resource Utilization**

Run Virtual Machines on Windows Server Essentials

By running virtual machines on Windows Server Essentials, you can maximize resource utilization and optimize hardware investments. With the ability to assign dedicated CPU cores, memory, and storage to each virtual machine, you can ensure that each workload gets the resources it needs without overprovisioning. This flexibility allows your business to make the most out of your server hardware, minimizing costs and enhancing performance.

#### **Simplified Management**

Windows Server Essentials provides a central management console that allows you to easily create, configure, and manage virtual machines. With its intuitive interface, you can quickly provision new VMs, adjust their settings, and monitor their performance. This streamlined management experience saves you time and resources, empowering you to focus on your core business objectives.

#### **Enhanced Flexibility and Scalability**

Virtual machines offer unparalleled flexibility and scalability. Whether you need to deploy a new application, upgrade an existing system, or test a development environment, you can do it all within a virtual machine. With the ability to clone, snapshot, and migrate virtual machines, you can scale your systems effortlessly, respond to changing business needs, and ensure business continuity without disruption.

#### High Availability and Disaster Recovery

Windows Server Essentials supports high availability and disaster recovery features for virtual machines. By leveraging technologies such as failover clustering and live migration, you can ensure that your systems are always up and running, even in the event of hardware failures or planned maintenance. This resilience minimizes downtime, increases productivity, and protects your business from data loss or service interruptions.

#### **Getting Started with Virtual Machines on Windows Server Essentials**

Setting up and running virtual machines on Windows Server Essentials is a straightforward process. Here are the steps to get you started:

#### **Step 1: Install Windows Server Essentials**

If you haven't already, install Windows Server Essentials on your physical server. Follow the installation wizard, configure the necessary settings, and complete the initial setup. Once installed, you will have access to all the virtualization features built into the operating system.

#### Step 2: Enable Hyper-V Role

Hyper-V is the virtualization platform included with Windows Server Essentials. To enable it, open the Server Manager, navigate to Roles and Features, and select the Hyper-V role. Follow the on-screen instructions to install the necessary components and restart your server if prompted.

#### **Step 3: Configure Virtual Networks**

Virtual networks allow your virtual machines to communicate with each other and with the outside world. In the Hyper-V Manager, go to Virtual Switch Manager, create a new virtual switch, and configure its settings according to your network infrastructure. This step ensures that your virtual machines have network connectivity and can access resources on your physical network.

#### **Step 4: Create a Virtual Machine**

With Hyper-V Manager, you can easily create and configure virtual machines. Click on New, choose Virtual Machine, and follow the wizard to specify the desired settings, such as operating system, memory, and virtual hard disk. You can also attach ISO files or physical media to install the operating system on your virtual machine.

#### Step 5: Install and Configure the Operating System

Once the virtual machine is created, start it and proceed with the operating system installation. Follow the same steps as if you were installing the operating system on a physical server. Once installed, configure the necessary settings, install updates, and install any additional software or services required by your applications.

#### **Step 6: Manage and Monitor Virtual Machines**

Windows Server Essentials provides powerful tools to manage and monitor your virtual machines. From the Hyper-V Manager, you can start, stop, pause, and reset virtual machines as needed. You can also view performance metrics, configure resource allocation, and troubleshoot any issues that may arise.

#### In

Running virtual machines on Windows Server Essentials allows small businesses to unlock the full potential of virtualization. By leveraging the benefits of virtualization, such as improved resource utilization, simplified management, enhanced flexibility and scalability, and high availability and disaster recovery, your business can achieve greater efficiency, agility, and cost-effectiveness.

Are you ready to embrace the power of virtualization? Start running virtual machines on Windows Server Essentials today and take your business to new heights!

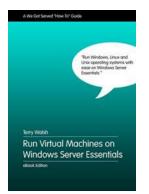

| Run | <b>Virtual</b> | <b>Machines</b> | on | Windows | Server |
|-----|----------------|-----------------|----|---------|--------|
|-----|----------------|-----------------|----|---------|--------|

**Essentials** by Purnachandra Rao Duggirala (Kindle Edition)

| ★★★★ ★ 4.4 0         | out of 5    |
|----------------------|-------------|
| Language             | : English   |
| File size            | : 11032 KB  |
| Text-to-Speech       | : Enabled   |
| Screen Reader        | : Supported |
| Enhanced typesetting | : Enabled   |
| Print length         | : 78 pages  |
| Lending              | : Enabled   |
|                      |             |

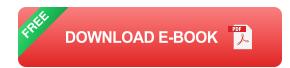

If you're the kind of person that loves experimenting with computers, applications and operating systems new and old, then virtual machines are for you!

Hardware virtualization is the concept of creating virtual computers that run on your server in a special application called a hypervisor. It allows you to run multiple instances of one or more operating systems simultaneously on the same physical hardware - saving you money as well as reducing the space required at home or in the office for dedicated computer hardware.

Whether you need to support old applications running on legacy operating systems in your business, or you want to create test environments for Windows

PCs, Windows Servers, Linux or Unix computers then forget about buying dedicated hardware - simply run them as virtual machines on Windows Server 2012 Essentials or Windows Server 2012 R2 Essentials!

In this guide, we walk you through the basic principles of virtualization, and get you up and running with a powerful, free application called VirtualBox on Windows Server Essentials (2012 and 2012 R2 both supported). You'll learn how to install and configure the VirtualBox application, and manage your virtual machines through the web browser on any compatible network-connected device.

You'll also learn how to set-up and install a guest operating system, such as Ubuntu, in VirtualBox from an ISO file, configuring and tweaking your virtual hardware settings for optimum performance.

Once you're up and running with virtualization, you'll never look back and with Windows Server Essentials, you have the perfect host available to run multiple operating systems of the past... and a safe environment to try out the platforms of the future!

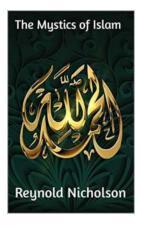

## The Mystics of Islam: Exploring the Enigma of Purnachandra Rao Duggirala

The Journey of a Mystic Throughout history, various religions and spiritual traditions have been home to mystics – individuals who claim to...

## the vlookup book

## The Vlookup Definitive Guide To Microsoft Excel Lookup Formulas

Microsoft Excel is a powerful tool that allows users to perform various calculations, analyze data, and create visual representations of information. One of the key...

Definitive guide to using lookup formulas for answering any question

Chandoo.org

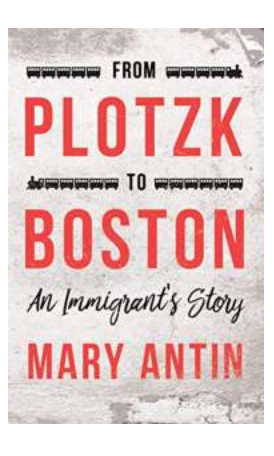

## From Plotzk To Boston: An Immigrant Story That Will Leave You Inspired

Immigration stories are often filled with struggles, sacrifices, and ultimately, triumph. From Plotzk to Boston is one such inspiring immigrant story that will leave you...

## 

# Primer On Making Informative And Compelling Figures

Figures play a crucial role in conveying information effectively, whether in scientific publications, presentations, or even online articles. Creating...

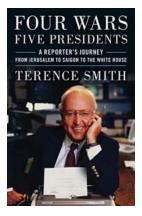

## Four Wars Five Presidents: The Untold Stories Shaping American History

Throughout American history, there have been four significant wars that have defined the nation's identity and tested the leadership of its presidents. These wars, from the...

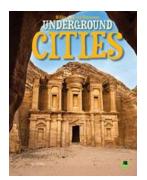

### **Uncovering the Mysteries: Underground Cities**

Deep beneath the surface, hidden from view, lie enigmatic worlds brimming with history, awe-inspiring architecture, and captivating secrets. Underground cities have long...

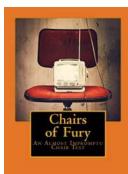

ву Јозн-Векси

## Chairs Of Fury: An Almost Impromptu Chair Test

Have you ever wondered if your chair could withstand the rigors of an intense battle? Can it support your weight while providing comfort and stability? Well, look no...

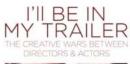

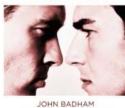

& CRAIG MODDERNO

## The Creative Wars Between Directors And Actors: A Battle of Artistic Visions

In the world of filmmaking, there is an eternal conflict that has raged since the inception of the industry - the creative wars between directors and actors. These battles are...

run virtual machines on mac

run virtual machines on windows 11

run virtual machines on mac m1

run virtual machines on android run virtual machines on ios

run virtual machines on ubuntu server

run virtual machines on windows

run virtual machines on ubuntu run virtual machines on linux

run virtual machines on windows 10